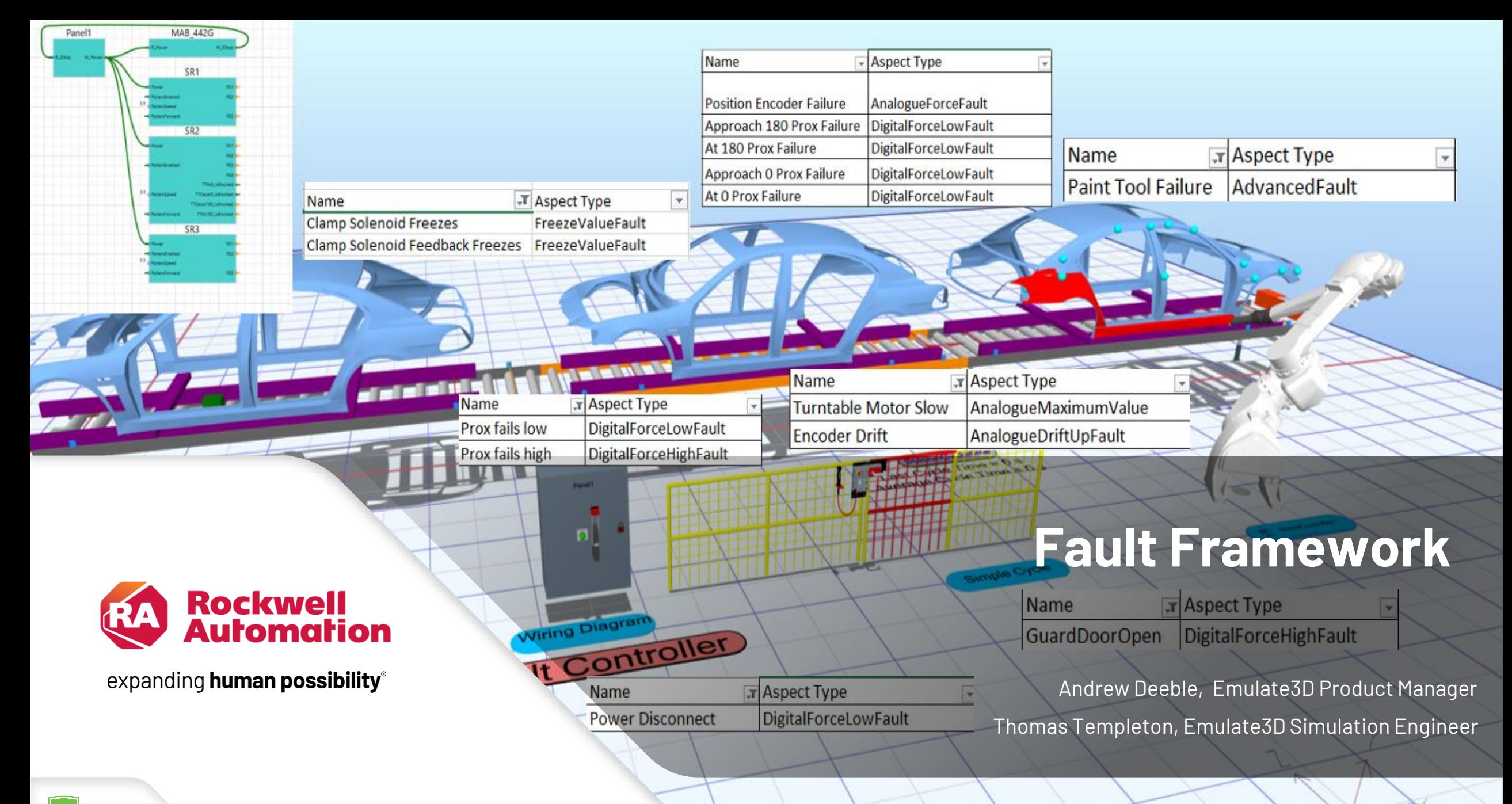

### **Stages of Virtual Commissioning**

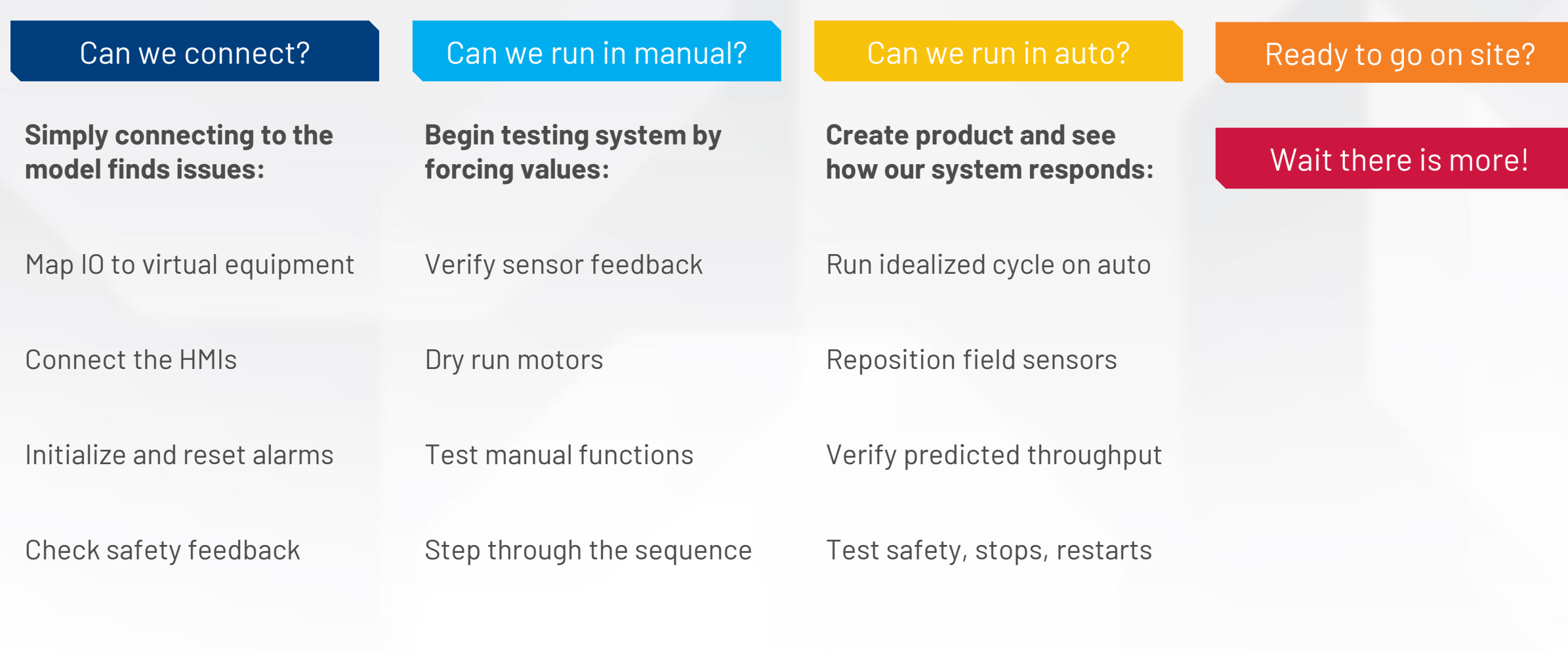

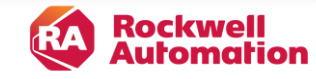

### **…Maximising Value from Virtual Commissioning**

Can we run in manual?

Can we run in auto?

#### Can we connect? Advanced testing

**Testing in the virtual world is easier than in the real:**

Inject device faults

#### Operator Training

**Familiarize and train on an accurate model:** 

Familiarize with HMIs

Check alarms & diagnostics

Run varied load schedules

Stress test the system

Train on device failures

Run training scenarios

Grade operator responses

ockwell utomation System Upgrades

**Reuse the model to test potential changes:**

Regression test code changes

Optimize performance

Test hypothetical scenarios

Reproduce issues virtually

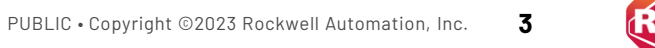

©日へ→▶●■H→

Fault Framework Discrete Example with Stop\* - Emulate3D 2024 (Beta)

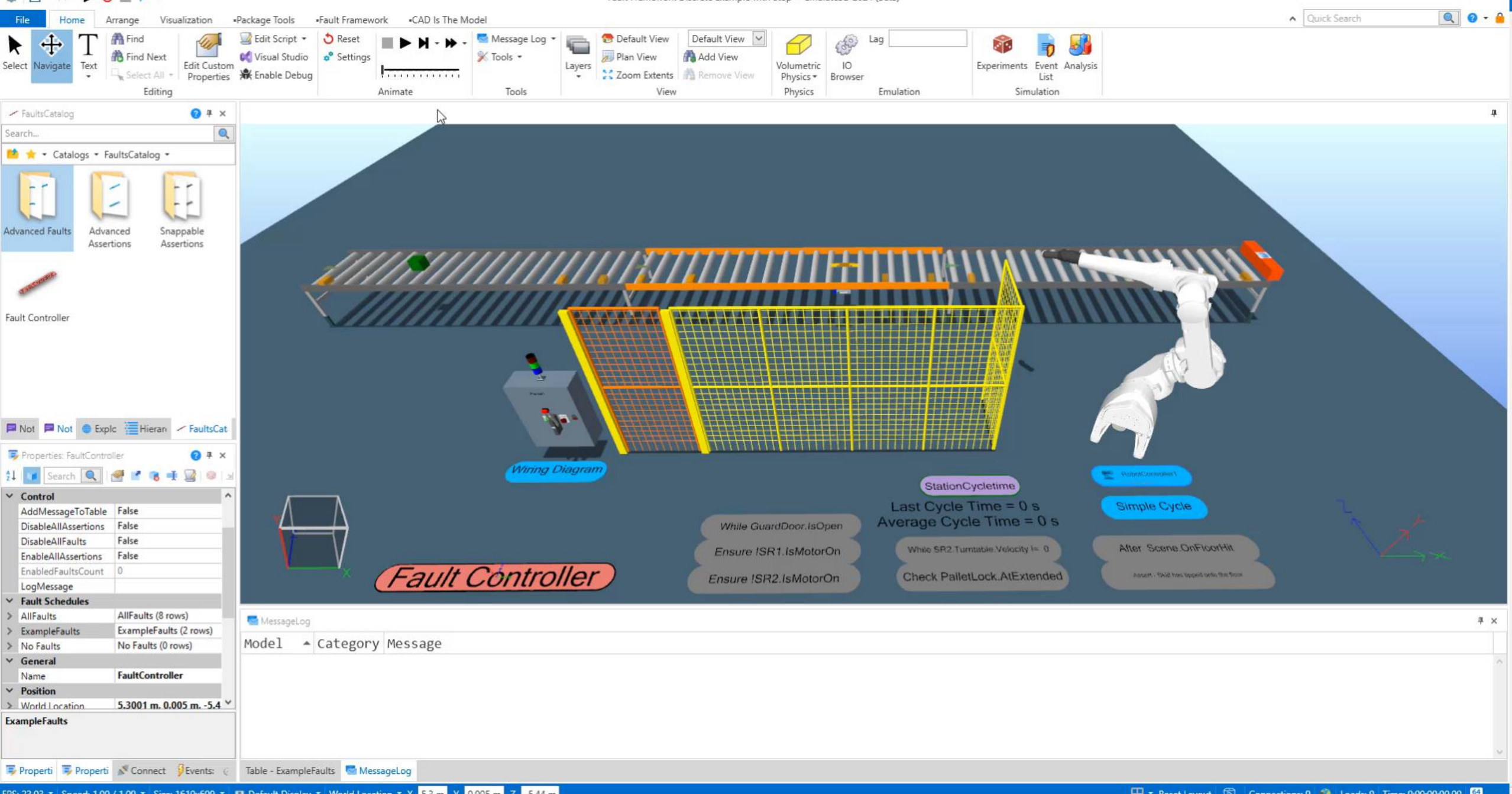

FX

### **Fault Framework**

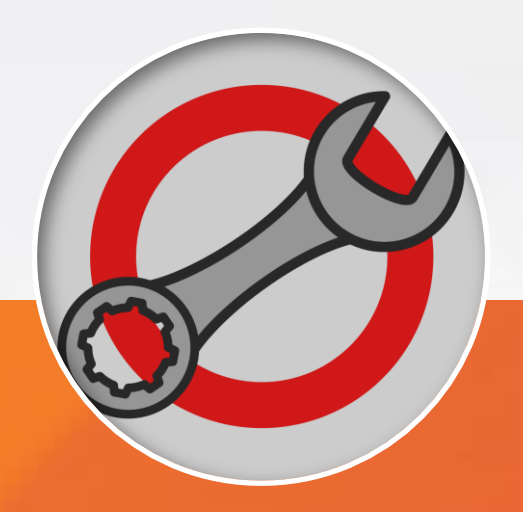

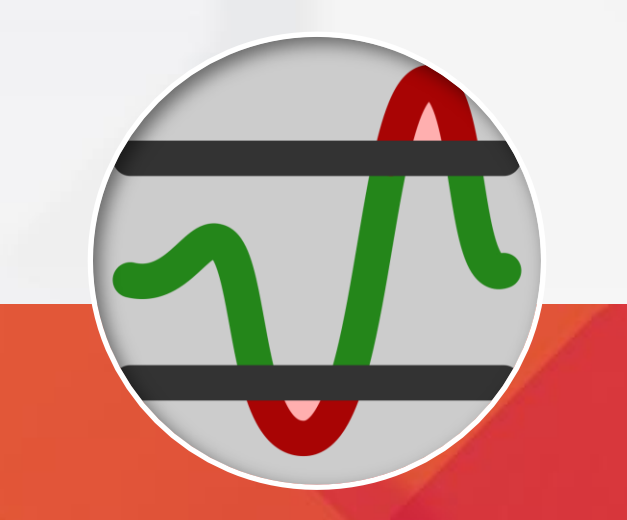

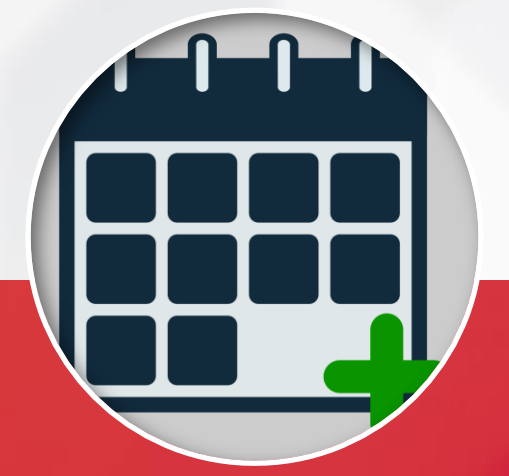

Add fault aspects to any visual

Force and unforce any property

Prebuilt or custom QL / C# faults

Add assertions to monitor any visual Identify incorrect model behaviour

Simple pass/fail, and detailed log

Manually inject faults to test controls

Save your test in one click for reuse

Create your own regression tests

PUBLIC • Copyright ©2023 Rockwell Automation, Inc. **5**

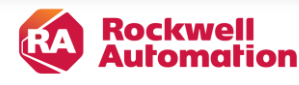

### **Forcing Values with Fault Aspects**

Forcing no longer affects the binding between property and tag

Now properties themselves can be forced

Add aspects to components to represent faults and force values

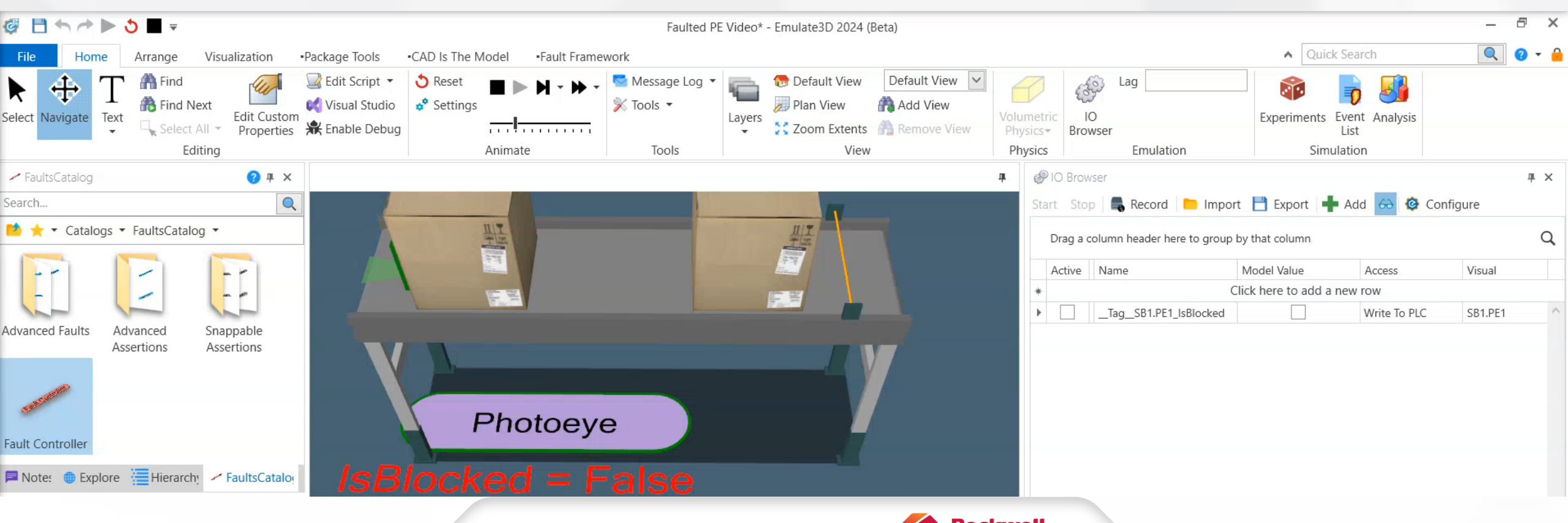

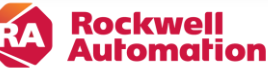

# **Adding Faults**

Force or freeze values

Drift or limit values

Delay the updating of signals

Custom QuickLogic faults

Full API and IFault interface

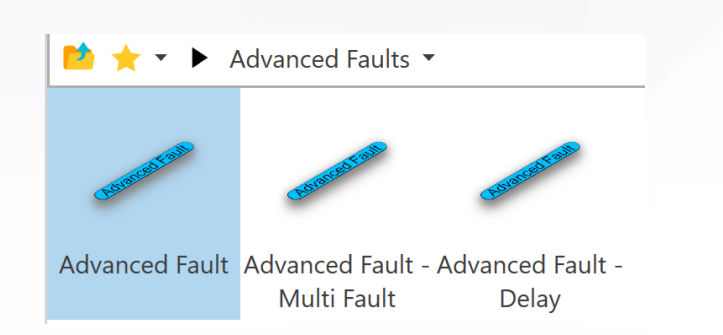

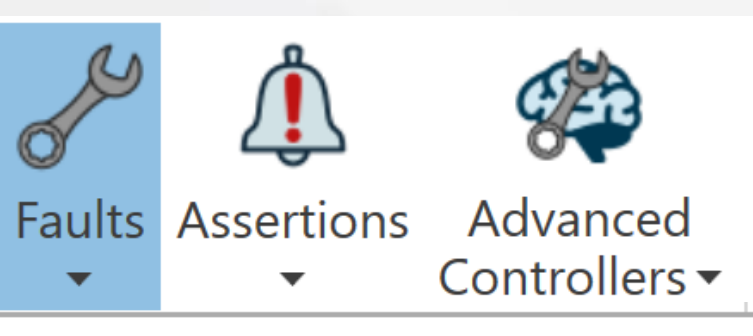

- FreezeValueFault
- DigitalForceHighFault
- DigitalForceLowFault Ø
- AnalogueForceFault  $2.7182$
- AnalogueMaximumValueFault
- AnalogueMinimumValueFault
- AnalogueDriftUpFault
- AnalogueDriftDownFault

#### **Fault Framework**

add [message] to FullLog table Add a custom message to the FullLog table in the Analysis Window. disable assertion [visual] . [assertionName] Disable an assertion. No name needed for an Advanced Assertion. disable fault [visual] . [faultName] Disable a fault. No name needed for an Advanced Fault enable assertion [visual] . [assertionName] Enable an assertion. No name needed for an Advanced Assertion. enable fault [visual] . [faultName] Enable a fault. No name needed for an Advanced Fault. evaluate [condition] Get the current value of a boolean expression property. force [visual] . [propertyName] to [value] Force a property to a certain value. is assertion [visual] . [assertionName] enabled Is an assertion enabled. No name needed for an Advanced Assertion. is fault [visual] . [faultName] enabled Is a fault enabled. No name needed for an Advanced Fault. unforce [visual] . [propertyName] Unforce a property. unforced value of [visual] . [propertyName] Get the unforced value of a forced property. wait until boolean [condition] is true Wait until a boolean expression property is True.

wait until unforced value of [visual] . [propertyName] changes Wait until the unforced value of a forced property changes.

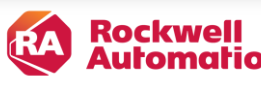

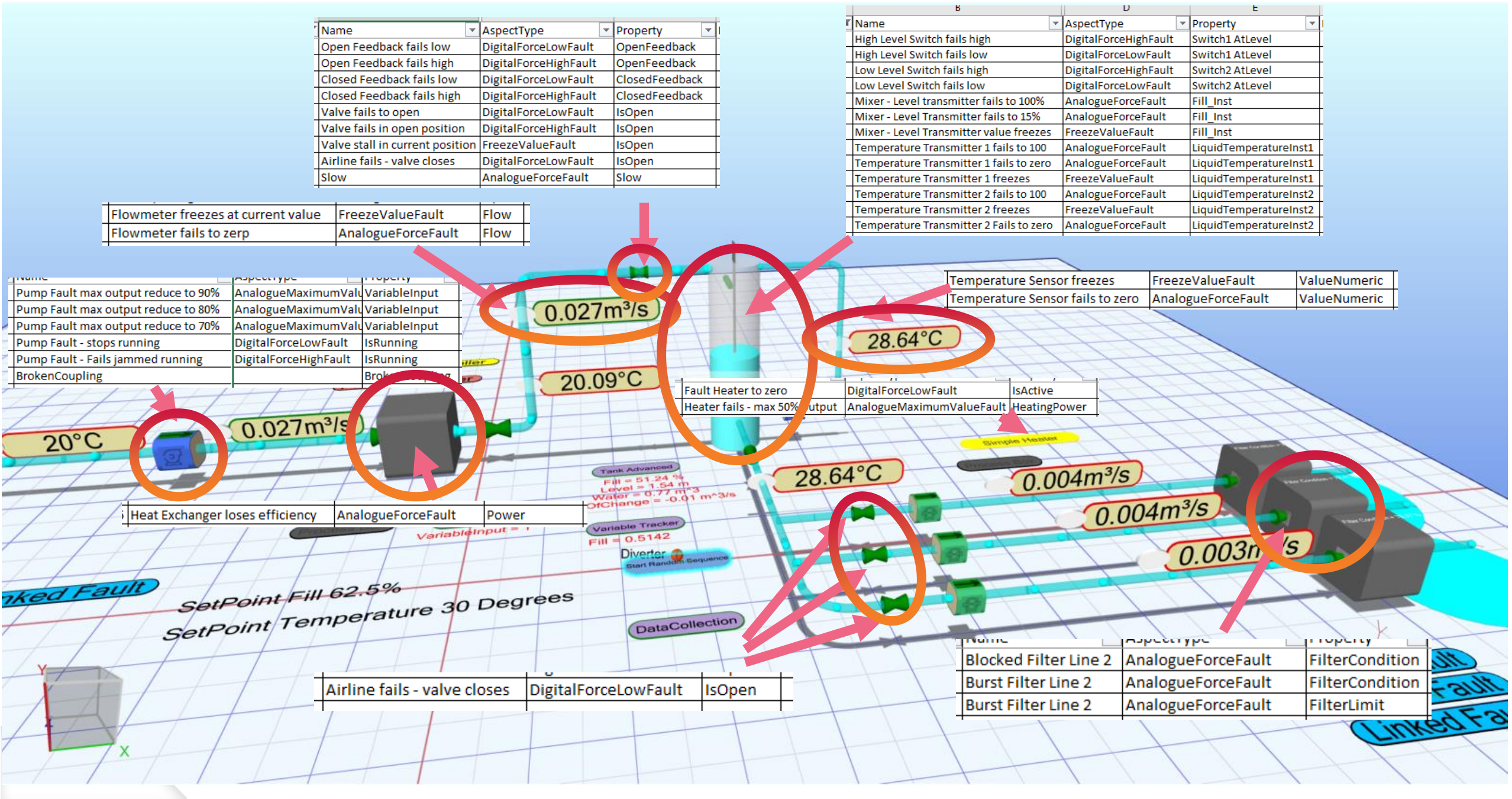

### **Adding Basic Assertions**

Monitor values to see if they go out of range Assign severity levels, None – Low – Medium - High Log test results in the Analysis window and CSV output

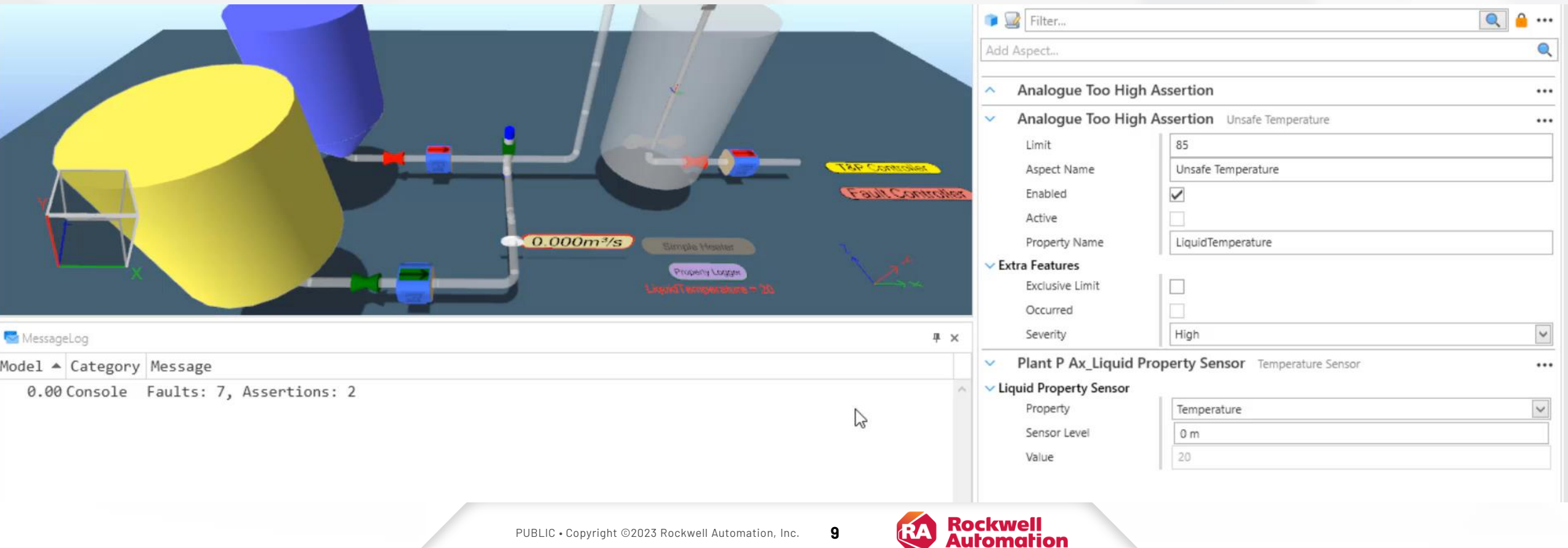

# **Adding Assertions**

Assertion Aspects, same as Fault Aspects

Advanced Assertions with QuickLogic Widgets

Snappable Assertions can be chained together

Permissives, waits, and restarts enable other assertions

Interlocks and Assertions monitor values

Choose colours and severity levels

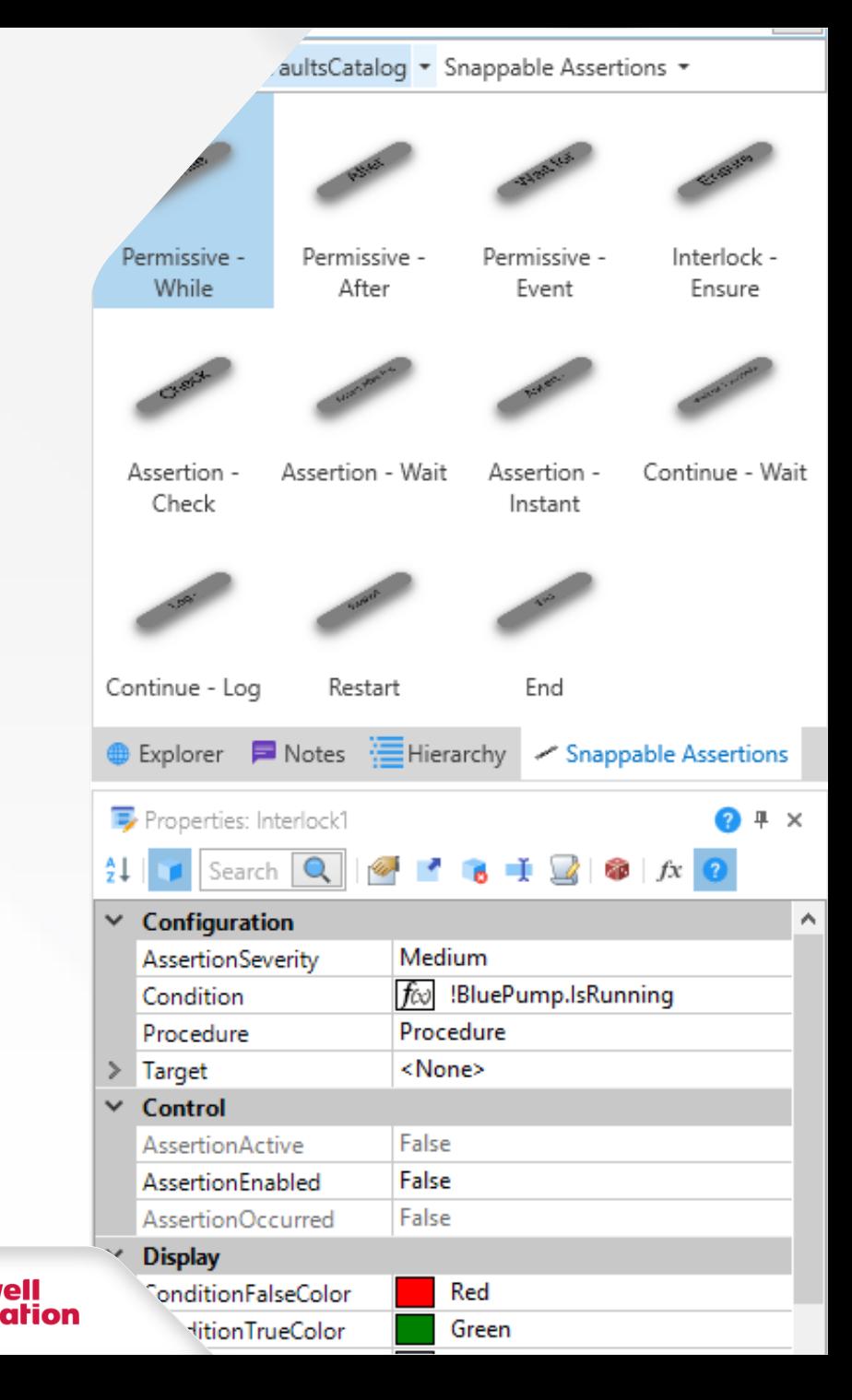

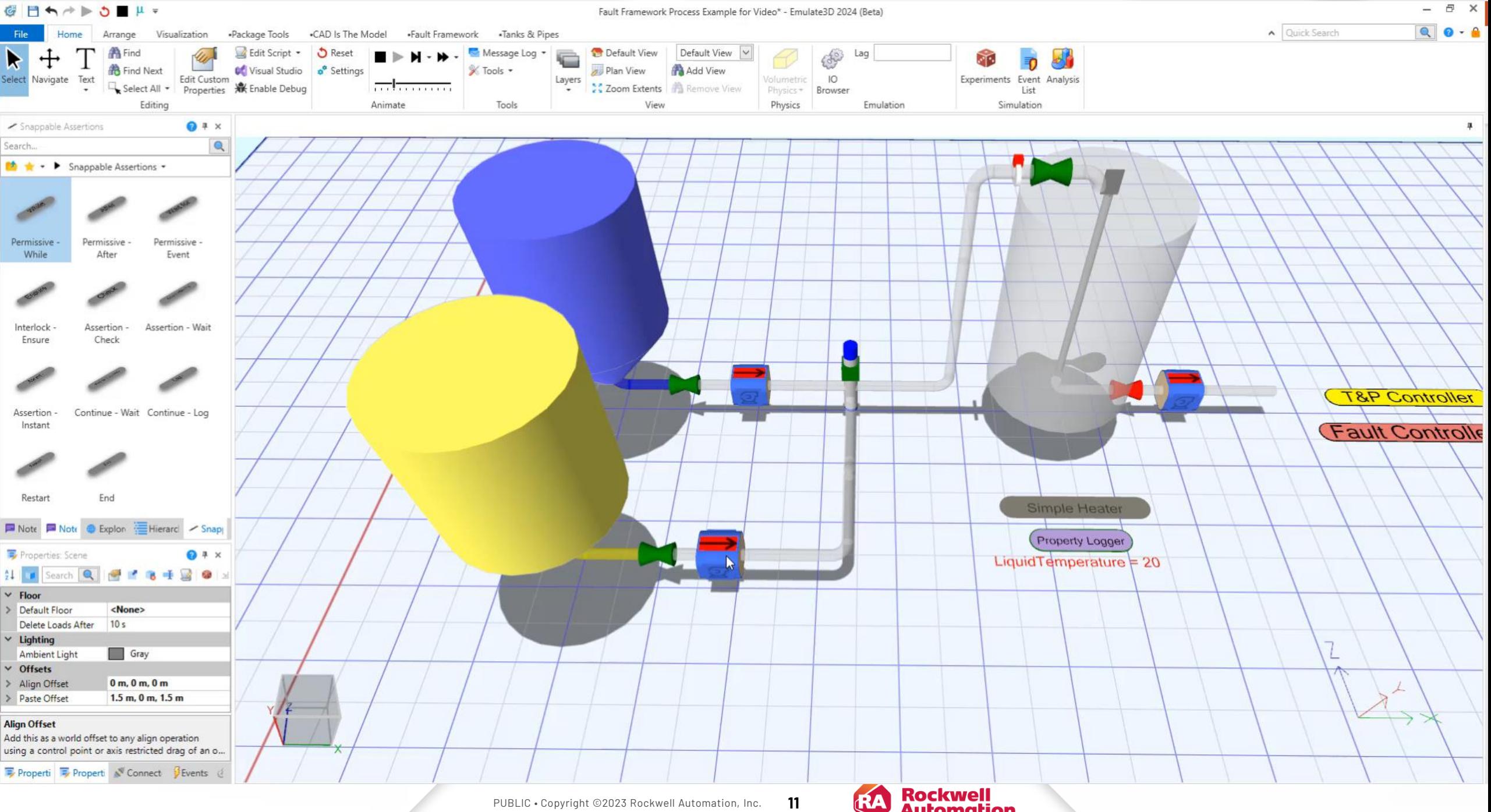

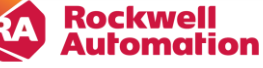

New Schedule Name

Current Schedule - All Faults \*

Run Mode - Random - Timed \*

**iii** Create New Schedule

Delete Current Schedule

Add All Faults To Schedule

**当** Import Schedule

Open Current Schedule

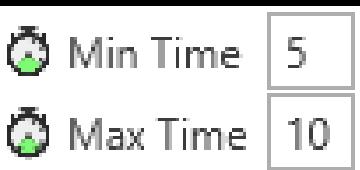

Save Faults Report To Schedule

 $\mathbb{C}$ 

Schedules

# **Schedules**

Create test schedules which enable and disable faults

Manually run a test and then save it out in one click

Run the test to a schedule, step through manually, or run randomly

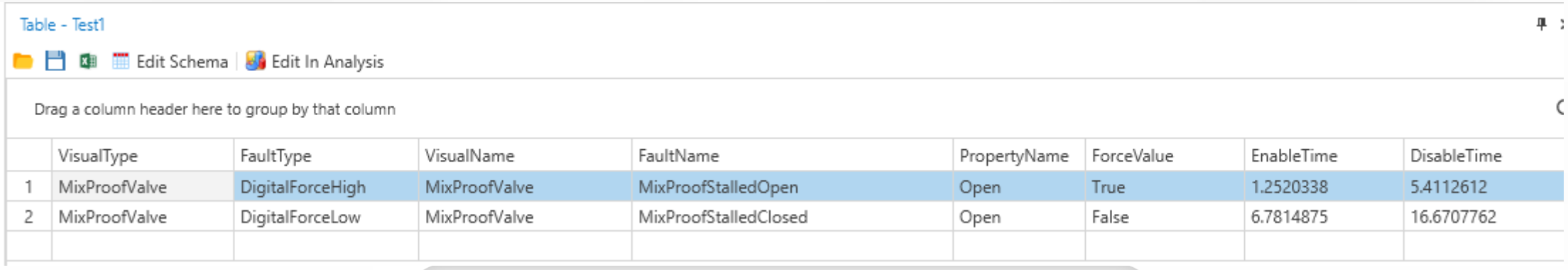

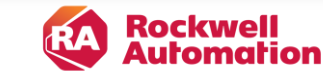

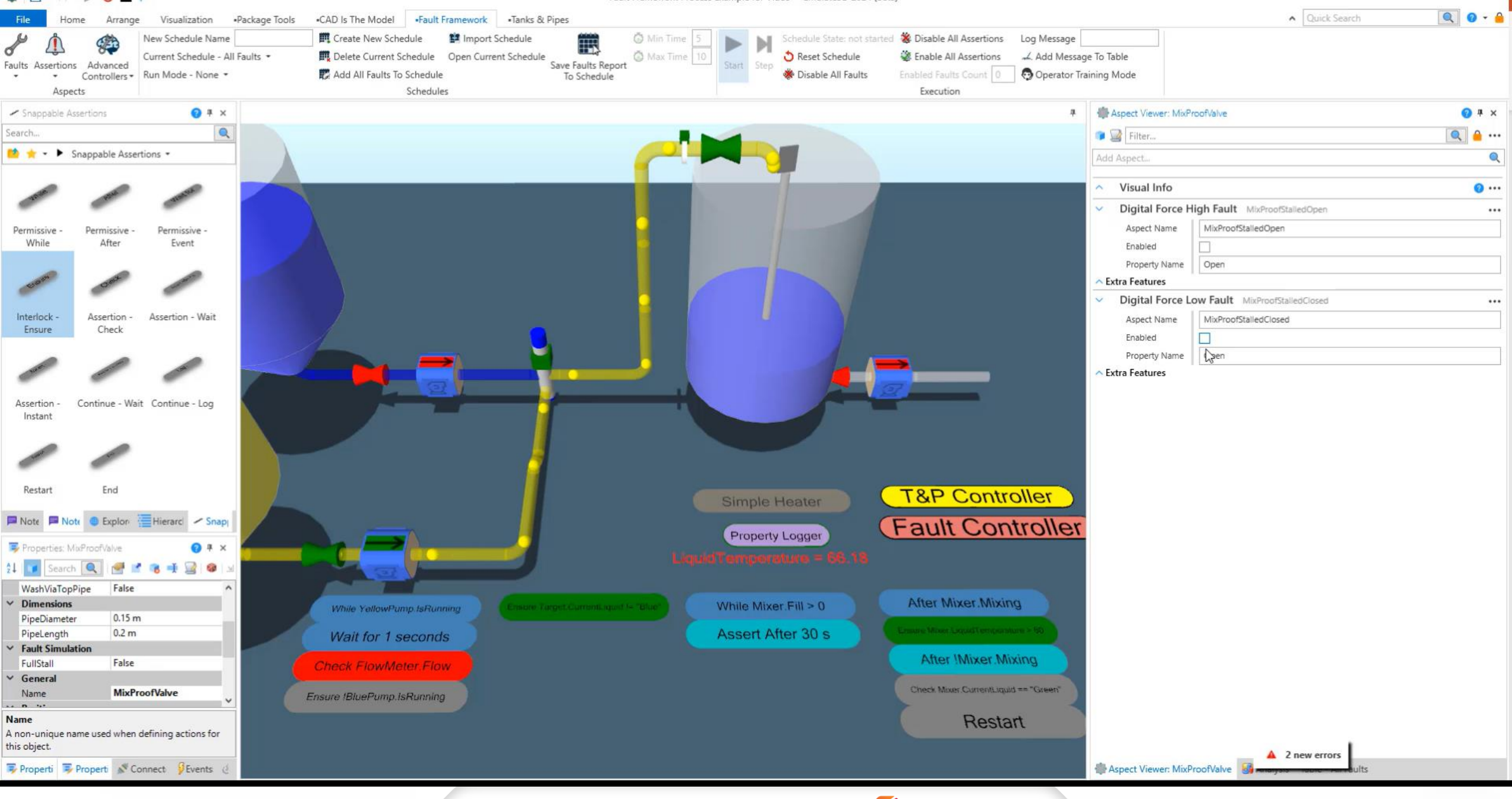

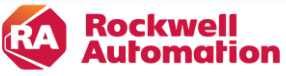

### **Operator Training Examples**

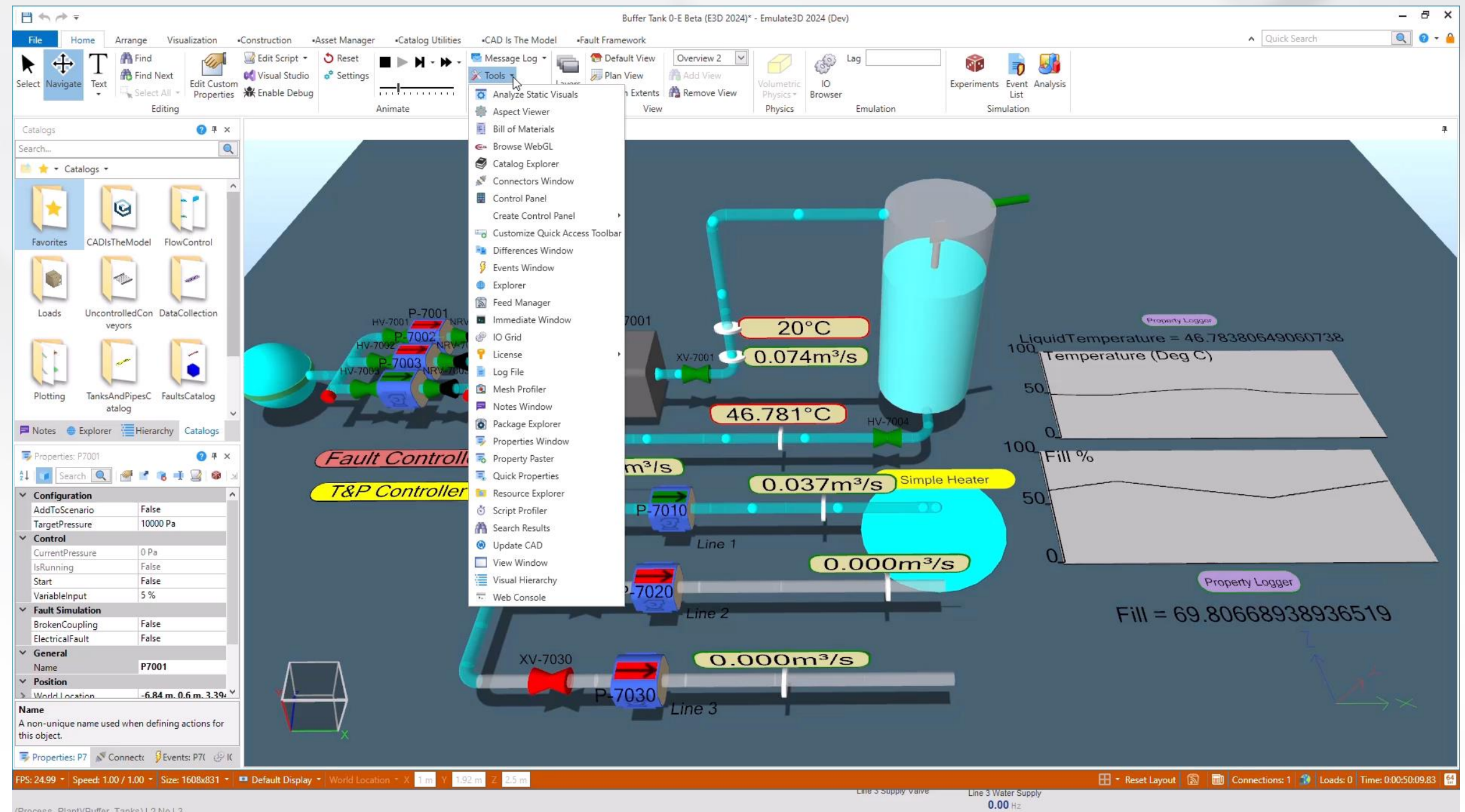

(Process\_Plant)(Buffer\_Tanks) L2 No L3

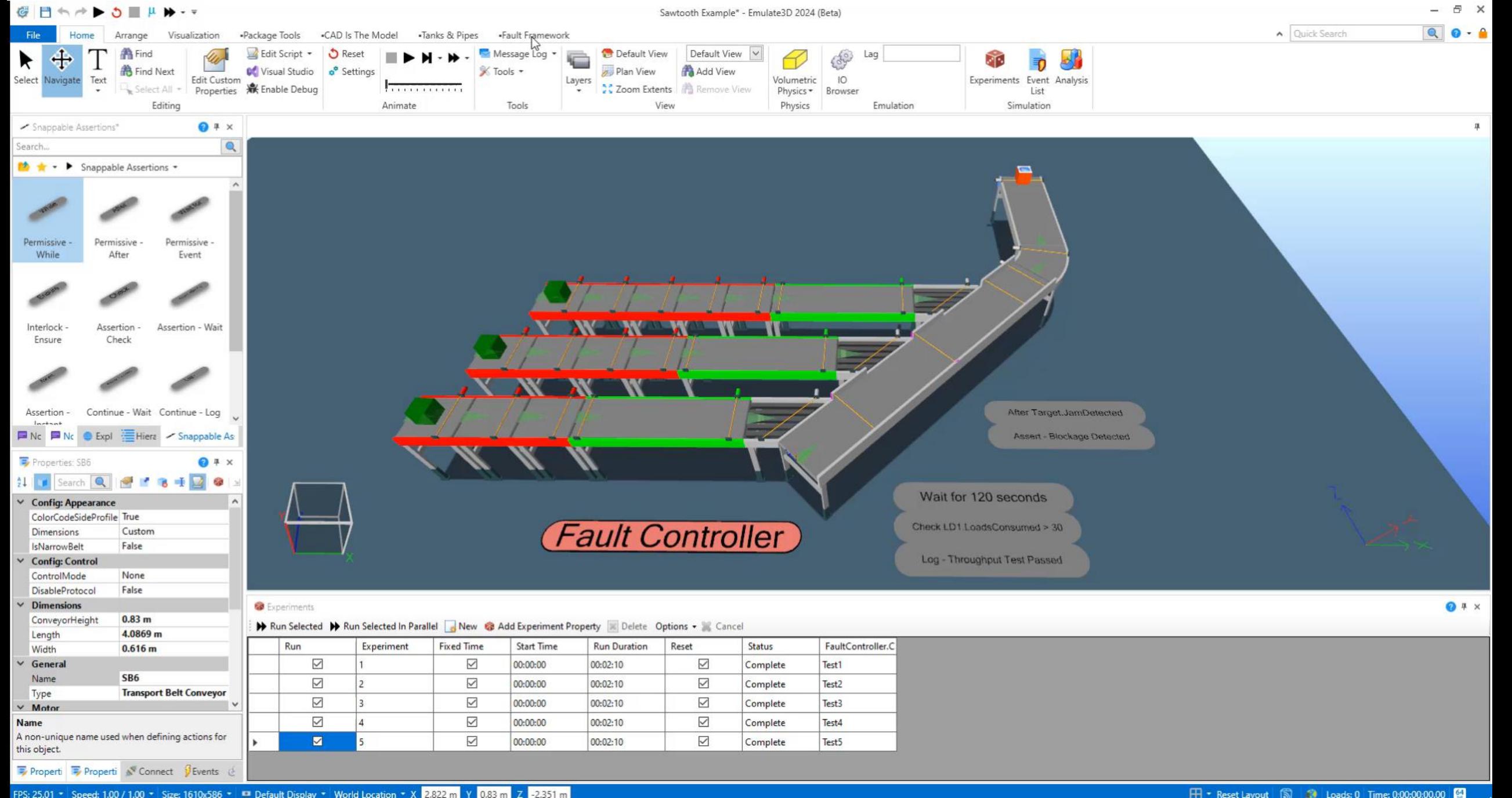

# **Fault Framework**

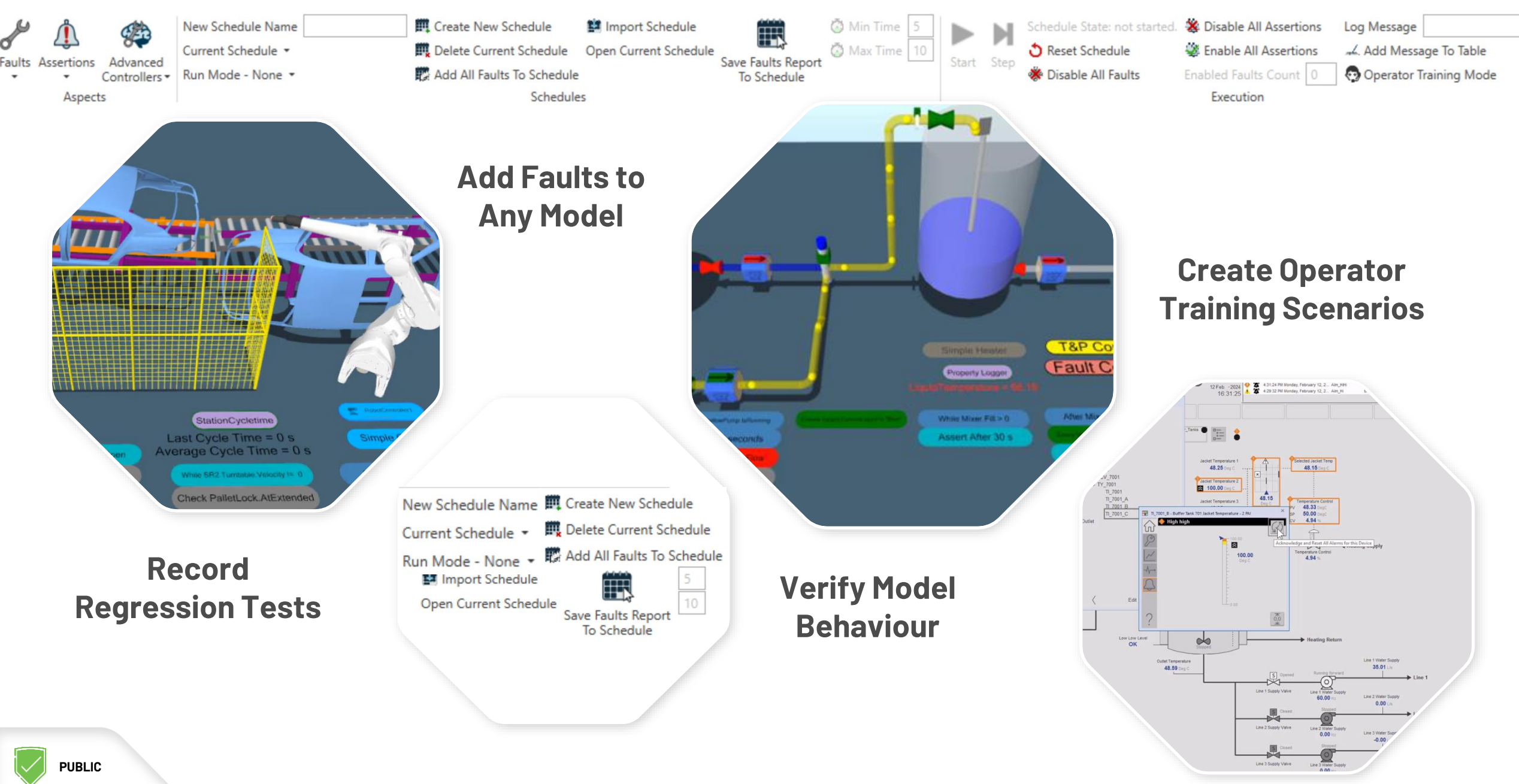

# **T H A N K Y O U ! A n y Q u e s t i o n ?**

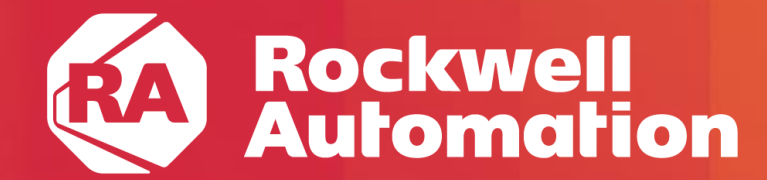

expanding human possibility®

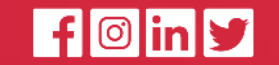

[www.rockwellautomation.com](http://www.rockwellautomation.com/)